## **(注)iCloud の無料保管サイズは5GB ですぐにいっぱいになるので、**

**iCloud との同期を切り、iphone 本体(64GB~256GB)に保存します。**

## **【1】iPhone 本体のストレージ(保管領域)を確認する**

(1)「設定」→「一般」→「iphone ストレージ」をタップして確認します。

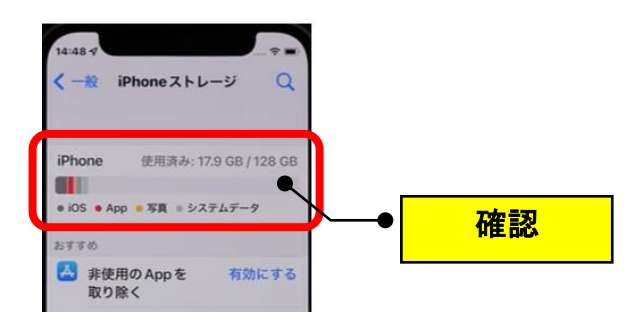

## **【2】iPhone と iCloud の同期を切る**

(1)「設定」→自分の名前のアイコン→「iCloud」→「写真」をオフにして、 iphone 本体にダウンロードして保存します。(しばらく待ちます。)

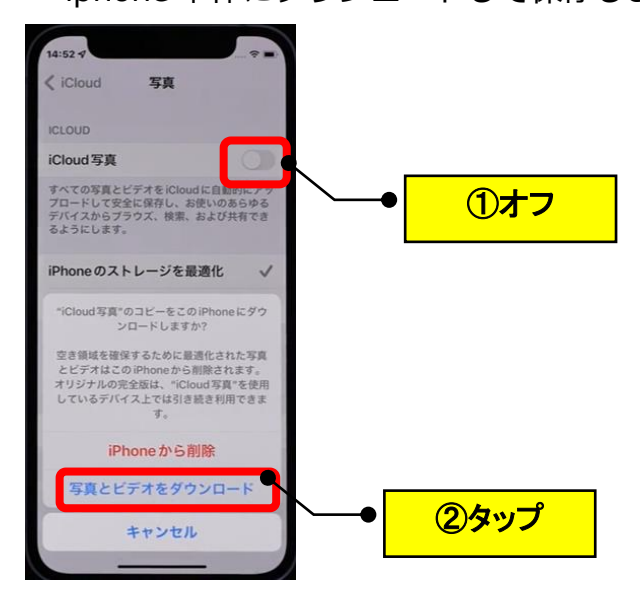

(2) 全ての写真が iphone 本体にダウンロードされると、「iCloud 写真」をオフにでき

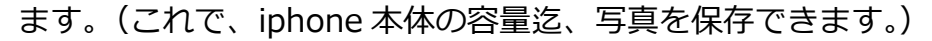

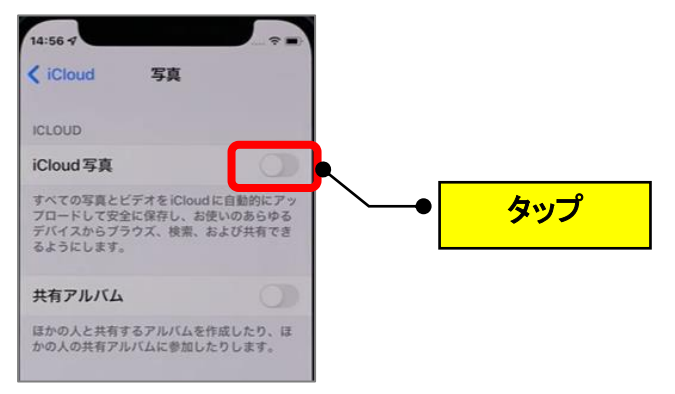

## **(注意)**

**スマホの「Google フォト」は、iphone の写真と同期しているため、Google フォトから 写真を削除すると、iphone の写真からも削除されます。(Google フォトのバックアップ のみの写真を削除したい場合は、「バックアップと同期」を OFF にする必要があります。) ただし、パソコンの「Google フォト」で写真を削除すると、iphone の写真からは削除 されませんので、Google フォトの整理は、必ず、パソコンで実施してください。**